## **Como fixar um site no menu Iniciar ou na Barra de tarefas utilizando o Microsoft Edge**

**How to Pin a Website to Start or Taskbar Using Edge**

Estas instruções ensinam a fixar um site no menu Iniciar ou na Barra de tarefas utilizando o navegador Microsoft Edge.

- 1. No navegador Microsoft Edge, localize o **webpage** (**site)** que você deseja fixar.
- 2. No canto superior direito, clique nas **reticências** (três pontos).
- 3. Clique em **More tools** (**Mais ferramentas)**.
- 4. Escolha uma das opções para fixar:
	- a. **Pin to taskbar** (**Fixar na barra de tarefas):** fixa o atalho do site na barra de tarefas.
	- b. **Pin to Start** (**Fixar no menu Iniciar):** fixa o atalho do site no menu Iniciar.
	- c. **Launch taskbar pinning wizard (Iniciar o assistente para fixação na barra de tarefas):** barra de tarefas automatizada que cria fixações.

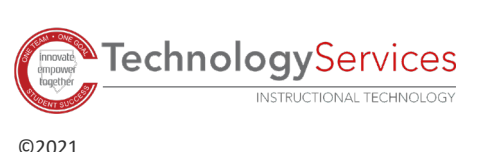

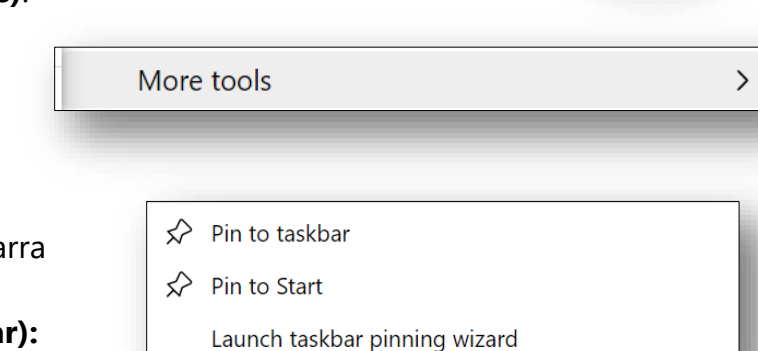

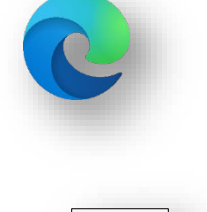